## **متابعة الواجبات**

**\*\*\*\*\*\*\*\*\*\*\*\*\***

**بسم (مش كان كفاية علينا صالح واحد)األخ الفاضل صالح 51 صالح هللا ما شاء هللا يبدو أنك متمكن ، مش بس عملت الواجب وكمان بتشرح .. كل جزئية فيه**

**أول ملحوظة كمعلومة جديدة كمان عشان الكل يستفيد .. فيه جملة دي يفضل االعتياد على استخدامها ، ودي Explicit Option اسمها بتخلينا وتجبرنا لما نشتغل نعلن عن المتغيرات غصب عننا طول ما هي موجودة ، ودي بتتكتب مرة واحدة في أول الموديول وبتكون منفصلة عن اإلجراء الفرعي يعني بتكون بالشكل ده**

Option Explicit

Sub Officena() MsgBox "Hello Salah15Salah. Thank you very much" End Sub

## **ولو حبينا نعلن عن متغير نصي هيكون بالشكل ده**

Option Explicit

```
Sub Officena()
    Dim MyString As String
    MyString = "Hello Salah15Salah. Thank you very much"
    MsgBox MyString
End Sub
```
**وتم اإلعالن عنه .. ممكن لو String هنا فيه متغير نصي من النوع ممكن يتم االستغناء عن الجملة Explicit Optionمفيش الجملة األولى ..جملة اإلعالن وهنالقي الكود تم تنفيذه ومفيش مشكلة نجرب الكود مرة تانية بس هنحط تعليق في بداية الجملة وفي بداية سطر !!اإلعالن ونشوف النتيجة**

'Option Explicit

Sub Officena() 'Dim MyString As String MyString = "Hello Salah15Salah. Thank you very much" MsgBox MyString End Sub

## **Option طيب دلوقتي بقا جرب تشيل التعليق من بداية جملة ونفذ الكود هتالقي محرر األكواد بيطلع لك رسالة خطأ Explicit ويقولك**

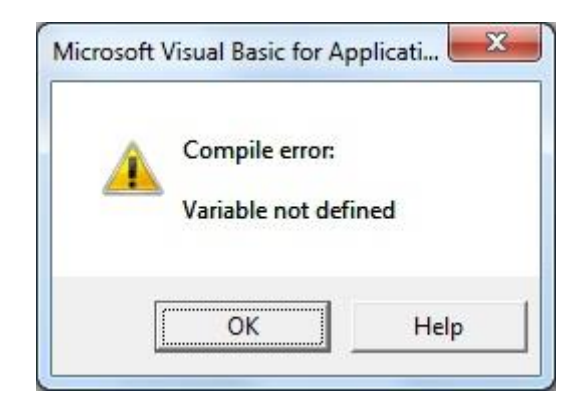

**معناها إن المتغير لم يتم اإلعالن عنه ..اضغط على عالمة المربع األزرق اللي على يمين المثلث األخضر الخاص بتنفيذ الكود .. المربع األزرق ده زي فاصل .. Break عشان الكود دلوقتي في حالة Reset اسمه وهيفضل محرر األكواد معلم لك على سطر باللون األصفر إشارة إلى إن فيه شيء خطأ ، ومش هيسيبك لحد ما تصلح غلطك ..لكن ممكن نهرب )أضف إلى معوماتك( طيب جرب تنفذ Reset منه مؤقتا بالضغط على تاني يمكن يحن عليك المرة دي وينفذ لك الكود )وهللا لو قعدت جنبه من .هنا للقرن الجاي( مش هينفذ كودك طول ما الجملة دي موجودة**

**واحد هيقولي وأنا أربط نفسي بيها ليه سيبك منها دي باين عليها جملة رخمة وغلسة وهتقطع عليا ..! هقولك ال حاول تعود نفسك ع الصح عشان تتعلم صح .. إحنا قلنا قبل كدا إننا الزم نفشل عشان ننجح .. عمر !!(ما فيه نجاح من غير فشل )دا حتى كدا يبقا نجاح طعمه بايخ**

**طيب معلومة تانية ..هل كل مرة أعمل موديول جديد هكتب الجملة دي بنفسي ؟**

**ثم Tools قولك ال عمنا بيل جيتس وضع في خيارات المحرر من قايمة اللي هي الخيارات اللي بيحب دائما إضافتها في البرامج Options ..(بتاعته )أصله بيعز الخيار شوية**

**وفيه تاني جملة جنبها مربع فاضي نحط Editor هنالقي تبويب اسمه فيه عالمة صح**

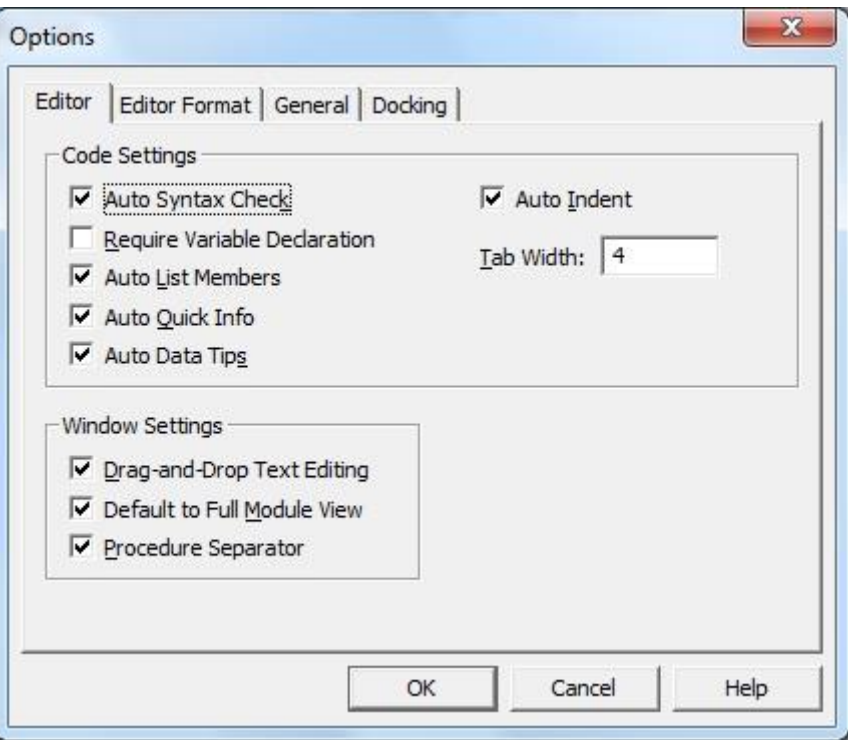

# **اسمها الجملة Require Variable Declaration**

**وبكدا لما نيجي نعمل إضافة موديول جديد هنالقي الجملة موجودة في كل ..موديول كبداية إجبارية لإلعالن عن المتغيرات**

**طيب نرجع لصالح الراجل زمانه خد برد مننا بسبب التذنيبة دي من موجودة مرتين ..دا كالم !! Explicit option حضرتك جملة)بدري أكيد إنت بتعزها شويتين ، بس معزتك ليها متخلكش تخرج برا القاعدة اللي بتقول إن الجملة دي تيجي مرة واحدة بس ( ، ودي الرسالة اللي هتظهر لك لما تبدأ التنفيذ**

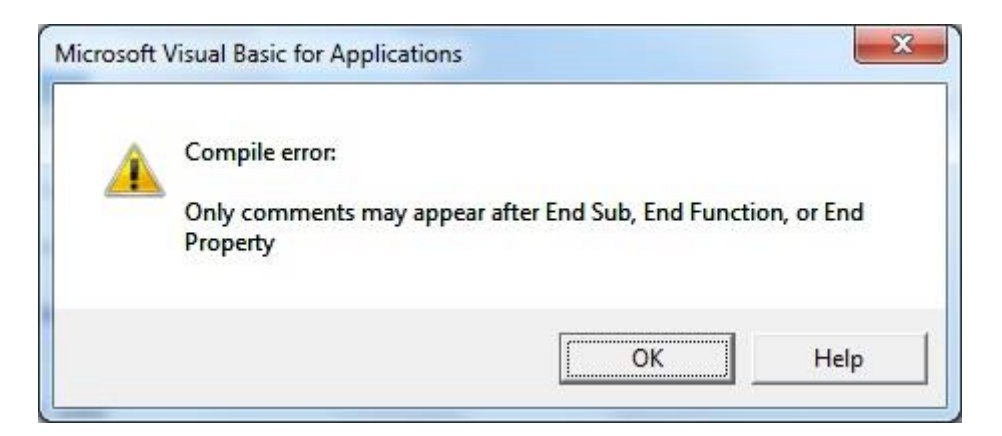

**بس عموما برافو عليك ..إنت خلتني أعمل حلقة من غير حلقة وأضفنا . للزمالء معلومات جديدة**

**حاجة تانية أخي الحبيب صالح**

MyString = "ÓÈÍÇä Çááå æÇáÍãÏ ááå æáÇ Åáå ÅáÇ Çááå æÇááå ÃßÈÑ"

With æÑÞÉ1 .Range("C5").Value = MyString End With

## **يفضل إن تكون جملة اإلعالن عن المتغير ووضع قيمة له في األول قبل جملة With ... End With**

**على فكرة الكود اللي لصقته دلوقتي فيه حاجة مش مظبوطة ... أنا تعمدت إن أسيبه كدا عشان تشوفوا اللغة العربية لما نلصقها هنا بتكون (ال هي إنجليزي وال هي عربي ..هي تيجي على عبري شوية)بالشكل ده طبعا كمعلومة جديدة بالنسبة لناس كتير عشان اللغة العربية تيجي .. معانا بشكل صحيح بنعمل حاجة بسيطة جدا بنخلي اتجاه الكتابة في الكود شفتوا )باللغة العربية وبعدين نعمل نسخ ولصق هنالقي المشكلة اتحلت (البطاطا أقصد البساطة**

Dim MyString As String "سبحان لله والحمد لله ولا إله إلا لله ولله أكبر" = MyString

1ورقة With .Range("C5").Value = MyString End With

**.. الحمد هلل اتحلت المشكلة**

**بصراحة أشكر األخ الغالي صالح نظرا إنه ألهمنا بمعلومات جمة وجميلة بصراحة روعة يا )من خالل متابعة الواجب الخاص بيه (جمة وجميلة) هو دا اللي فعال بدور عليه إنت بالنسبة لي طالب مجتهد (صالح !!ومثالي**

**معلومة جميلة بيقدمها لنا األخ صالح إننا ممكن بدل ما نكتب سطرين لوضع قيمة لمتغيرين مثال ..ممكن نخليهم في سطر واحد وبنفصل بينهم بنقطتين**

 $i = 100$ :  $t = 150$ 

**وكمان اإلعالن عن متغيرين ممكن يكون في سطر واحد زي كدا**

Dim i As Integer, t As Integer

**نشكر األخ الحبيب صالح من أعماق قلوبنا متمنين له دوام التوفيق بكدا نكون (ومتحرمناش من الواجب الجميل ده .عايزين كل يوم من ده) ..اتعلمنا من صالح معلومات غاية في األهمية**

# **morestudy األخت الفاضلة**

**معلش اتأخرنا عليكي في التصحيح )صالح خد وقتنا كله ، بس كله في النهاية بيصب ليكم(**

**المرة دي فيه تحسن ملحوظ .. الواجب جميل جدا والحمد هلل مفيش !أخطاء**

**بالنسبة لسؤالك األول : اللي هيجاوب عليه أخونا حماده عمر من خالل المشاركة دي**

#### **[http://www.officena....983#entry361677](http://www.officena.net/ib/index.php?showtopic=56983#entry361677)**

**السؤال التاني : نعم يمكن تنفيذ األمر بدون أزرار لكن الزر لتسهيل هيطلع لنا نافذة 8F+Alt التعامل مع التنفيذ ، ولكن يمكن الضغط على . Run فيها كل األكواد اللي عملناه بنختار الكود ونضغط**

**أما بالنسبة لمعرفة الكود تم تنفيذه أم ال فدا العين هي اللي تقرره .. يعني أقوم أمسحها وأنفذ الكود ، لو طلعت 5C مثال أنا هشتغل غلى الخلية النتيجة في الخلية زي ما انا متوقعها يبقا كدا تم التنفيذ بنجاح ..لو حصل حد عرف )العكس براجع الكود مرة تانية عشان أعرف الغلطة فين الغلطة فين؟ الغلطة فين؟ ساب الباب مفتوح ! أكبر غلطة ممكن يغلطها طبعا .. (المبرمج إنه يسيب الباب مفنتوح )شركة الرعب المحدودة( ودي مهمة في البرمجة )إننا لو ..قفلنا بقوسين عشان فتحنا قوسين فتحنا قوس يبقا مننساش نقفل القوس**

**شفتوا الطالب النبيه اللي خد باله إني مقفلتش القوس في السطر اللي (فات برافو عليك .. بس أنا كنت لسه بكمل كالمي**

**ولكن Run السؤال التالت : هناك طرق أخرى يمكن فيها االستغناء عن ليس هذا هو الوقت المناسب للحديث عنها ممكن نقول باختصار إنها أكواد مرتبطة بحدث الصفحة أو المصنف ودي هييجي الكالم عنها بعدين إن شاء هللا**

**دمتم في رعاية هللا وحفظه وعونه وتوفيقه**

**والسالم عليكم**